# Writing About Physics Using LATEX

Fiz A. Cyst

MIT Department of Physics

(Dated: August 31, 2004)

We present a written summary template for use by MIT Junior Lab students, using LATEX and the RevTeX-4 macro package from the American Physical Society. This is the standard package used in preparing most Physical Review papers, and is used in many other journals as well. The individual summary you hand in should show evidence of your own mastery of the entire experiment, and possess a neat appearance with concise and correct English. The abstract is essential. It should briefly mention the motivation, the method and most important, the quantitative result with errors. Based on those, a conclusion may be drawn. The length of the paper should be no more than 2 double-sided pages including all figures.

### 1. WRITING PAPERS IN THE PHYSICS COMMUNITY

An important part of your education as a physicist is learning to use standard tools which enable you to share your work with others. In Junior Lab, we will instruct you in the use of LaTeXon either MIT's server environment or your own personal Windows machine to write scientific papers in a widely accepted professional style. This source file (sample-paper.tex) for this document should be used as a template for your Junior Lab papers. Spending a few hours studying and altering this document will allow you to develop sufficient mastery of LaTeXto easily generate all manner of technical documents. Specific instructions for compiling LaTeXdocuments on Windows and the MIT server systems are contained in the Appendices.

The introduction section should succinctly report the motivation, purpose and relevant background to the experiment.

# 2. GUIDELINES FOR GOOD WRITING [1]

The essence of expository writing is the communication of understanding through a clear and concise presentation of predominately factual material. Most people cannot compose successful expository prose unless they put the need to communicate foremost among their priorities. Two things predominate in generating understanding in the reader:

1. ORGANIZATION: The reader must be provided with an overview or outline, know how each fact that he reads fits into that overall picture, and he must be alerted if it is an especially important fact. Furthermore, the facts must be presented in a logical order (so that fact 17 is not important for understanding fact 12).

2. UNIFORM DEPTH of PRESENTATION: Bearing in mind the preexisting knowledge of the reader, the writer must budget the length of discussion allotted to each topic in proportion to its importance.

Of course clarity of presentation and elegance of explanation will greatly enhance the ease and pleasure of understanding; still, a murky explanation can be fairly useful if the reader has been told what he is reading about and where it fits into the overall scheme of things - especially if the reader is familiar with the general subject matter under discussion.

The Junior lab writeup is one of the few opportunities undergraduates are given to practice technical writing. Thus we urge you to concentrate on your overall presentation, not only on the facts themselves. We strongly recommend that you:

- 1. Base your report on an outline.
- 2. Begin each paragraph with a topic sentence which expresses the main area of concern and the main conclusion of the paragraph. Put less important material later in the paragraph.

Point 2 is frequently absent in 8.13 reports; they are your mechanism for telling the reader what the topic under discussion is and where it fits into the overall picture.

You can check your topic sentences by reading them in order (i.e. omit all the following sentences in each paragraph) - this should give a fair synopsis of your paper.

If you are individually writing up results you obtained with a partner, use we and I appropriately.

Use the past tense for your procedure and analysis, the past perfect for preparation and the present for emphasis or conclusions, e.g. Since we had previously installed Matlab, we quickly concluded that electrons are waves.

- 1. Be sure your Figures have comprehensible captions.
- 2. Make a complete estimate of your errors (not just statistical) even if it's crude.
- 3. Trace origin of formulae you use (eg. Moseley's Law) to well known physics (in this case to the Bohr atom) don't derive, just indicate what new assumptions are needed.

Please consult the MIT's Online Writing and Communications Center's web page for further guidance in all aspects of writing, style and to make appointments with consultants for free advice. They even have an on-line tutor to which you can submit sections of your paper for critique at any stage of the writing process!!!

Lastly: Remember to proofread your paper for spelling and grammar mistakes. Few things are as offensive to a reviewer as careless writing and such mistakes will count against you!

#### 3. THEORY

The report should be type-written in a form that would be suitable for submission as a manuscript for publication in a professional journal such as the American Journal of Physics - Physical Review Letters, http://prl.aps.org/. One helpful website is the APS Physics Review Style and Notation Guide at http://authors.aps.org/STYLE/. Figures (created as PDF files) should be inserted into the text in their natural positions. The body of the summary should include a discussion of the theoretical issues addressed by the experiment. This should be done at a level, so that another 8.13 student could follow your development.

### 3.1. Typesetting Mathematics

One of the great powers of LaTeXis it's ability to typeset all manner of mathematical expressions. While it does take a short while to get used to the syntax, it will soon become second nature. Numbered, single-line equations are the most common type of equation in *Junior Lab papers* and are usually referenced in the text; e.g. see Equation (1).

$$\chi_{+}(p) \lesssim [2|\mathbf{p}|(|\mathbf{p}|+p_z)]^{-1/2} \begin{pmatrix} |\mathbf{p}|+p_z\\ px+ip_y \end{pmatrix}$$
. (1)

Mathematics can also be placed directly in the text using delimeters:  $\vec{\psi}_1 = |\psi_1\rangle \equiv c_0|0\rangle + c_1|1\rangle\chi^2 \approx \prod_{i} \sum_{j=1}^{\infty} \left[\frac{y_i - f(x_i)}{\sigma_i}\right]^2 |\psi_1\rangle \sim \lim_{\mu \to \infty} p(x;\mu) \geq \frac{1}{\sqrt{2\pi\mu}} e^{-(x-\mu)^2/2\mu} P(x) \ll \int_{-\infty}^x p(x') dx' a \times b \pm c \Rightarrow \nabla \hbar.$ 

Infrequently, you may wish to typeset long equations which span more than one line of a two-column page. A good solution is to split-up the equation into multiple lines and label all with a single equation number, like in Equation 2. See the LATEX file to see how this is done.

$$\begin{split} \sum |M_g^{\rm viol}|^2 &= g_S^{2n-4}(Q^2) \ N^{n-2}(N^2-1) \\ &\times \left(\sum_{i < j}\right) \sum_{\rm perm} \frac{1}{S_{12}} \frac{1}{S_{12}} \sum_{\tau} c_{\tau}^f \,. \quad (2) \end{split}$$

Finally, it is often useful to group related equations to denote their relationship, e.g. in a derivation. Enclosing single-line and multiline equations in \begin{subequations} and \end{subequations} will produce a set of equations that are "numbered" with letters, as shown in Equations. (3a) and (3b) below:

$$\left\{abc123456abcdef\alpha\beta\gamma\delta1234556\alpha\beta\frac{1\sum_{b}^{a}}{A^{2}}\right\}$$
 (3a)

$$\mathcal{M} = ig_Z^2 (4E_1 E_2)^{1/2} (l_i^2)^{-1} (g_{\sigma_2}^e)^2 \chi_{-\sigma_2}(p_2) \times [\epsilon_i]_{\sigma_1} \chi_{\sigma_1}(p_1). \tag{3b}$$

#### 4. EXPERIMENT

This section describes the main components of the apparatus, procedures used and always makes reference to a figure(s) which contains a block diagram or schematic of the apparatus and perhaps includes the most important signal processing steps. The figure should be referenced as early as possible in this section with the placement of the figure as close to the descriptive text as is possible. It is usually necessary to place additional information within the figures themselves or in their captions for which there is no room in the main body of text. This will help you stay within the two page limit.

Example first sentence of an experimental section The experimental apparatus consists of a specially prepared chemical sample containing <sup>13</sup>CHCl<sub>3</sub>, a NMR spectrometer, and a control computer, as shown in Figure 1.

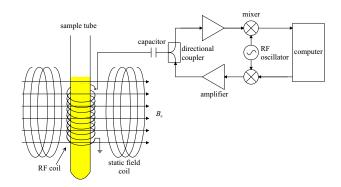

FIG. 1: This is a schematic of the main apparatus. Use the caption space to elaborate on specific issues or complication, or operating procedures. Especially valuable given the limited about of space in the main body of text. The size of this graphic was set by the width command, the aspect ratio defaults to 1.0 if the height is not also set. Adapted from [2, 3].

Graphics, such as Figure 2 should be well thought out and crafted to maximize their information content while retaining clarity of expresson! If you 'reuse' graphics from

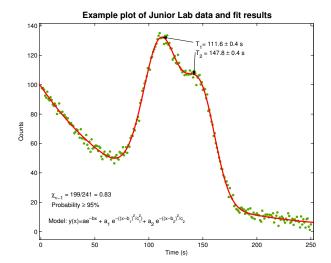

FIG. 2: Sample figure describing a set of data, fit procedures and results. Use the caption space to provide more details about the fitting procedure, results or implications if you do not have sufficient room in the main body of text. The size of this graphic was set relative to the textwidth, see the TeX file for details.

your paper in oral presentation slides, make sure to increase the size of all the fonts so that they remain legible from 20 feet away!

### 5. DATA AND ANALYSIS

All papers should have at least one graphic showing some assemblage of raw data, see for example Figure 3. There should also be one graphic which summarizes the experimental data, and which conveys primary finding(s) of the laboratory exercise. You may find that you need more but these two should be a minimum. Finally, it can be useful in some circumstances to have a table of results, see Table I

Try to avoid the temptation to inundate the reader with too many graphics. It is worth spending some time thinking of how best to present information rather than just creating graph after graph of uninformative data. All figures and tables must be properly captioned. Material and ideas drawn from the work of others must be properly cited, and a list of references should be included at the end of the text but before the graphics.

If circumstances in an experiment are such that you cannot get your own data (e.g. broken equipment, bad weather), you may use somebody else's data provided you acknowledge it.

### 6. CONCLUSIONS

And finally, conclusions. Remember to report all your results with appropriate significant digits, units, and un-

TABLE I: A example table with footnotes. Note that several entries share the same footnote. Inspect the IATEX input for this table to see exactly how it is done.

|                     | $r_c$ (Å) | $r_0$ (Å) | $\kappa r_0$ |                       | $r_c$ (Å) | $r_0$ (Å) | $\kappa r_0$ |
|---------------------|-----------|-----------|--------------|-----------------------|-----------|-----------|--------------|
| Cu                  | 0.800     | 14.10     | 2.550        | $\operatorname{Sn}^a$ | 0.680     | 1.870     | 3.700        |
| Ag                  | 0.990     | 15.90     | 2.710        | $\mathrm{Pb}^a$       | 0.450     | 1.930     | 3.760        |
| $\operatorname{Tl}$ | 0.480     | 18.90     | 3.550        |                       |           |           |              |

<sup>&</sup>lt;sup>a</sup>Here's the first, from Ref. [4].

certainties, e.g.  $Q = (2.12 \pm 0.06)$  disintegrations s<sup>-1</sup>. It is often very useful to express the quality of your result by measuring how many standard deviations it lies from other published values.

It is worth mentioning here some thoughts on **ethics** and writing in Science.

When you read the report of a physics experiment in a reputable journal (e.g. Physical Review Letters) you can generally assume it represents an honest effort by the authors to describe exactly what they observed. You may doubt the interpretation or the theory they create to explain the results. But at least you trust that if you repeat the manipulations as described, you will get essentially the same experimental results.

Nature is the ultimate enforcer of truth in science. If subsequent work proves a published measurement is wrong by substantially more than the estimated error limits, a reputation shrinks. If fraud is discovered, a career may be ruined. So most professional scientists are very careful about the records they maintain and the results and errors they publish.

In keeping with the spirit of trust in science, Junior Lab instructors will assume that what you record in your lab book and report in your written and oral presentations is exactly what you have observed.

Fabrication or falsification of data, using the results of another person's work without acknowledgement, or copying from "living group files" are intellectual crimes as serious as plagiarism, and possible causes for dismissal from the Institute.

The acknowledgement of other people's data also applies to the use of other people's rhetoric. The appropriate way to incorporate an idea which you have learned from a textbook or other reference is to study the point until you understand it and then put the text aside and state the idea in your own words.

One often sees, in a scientific journal, phrases such as "Following Bevington and Melissinos [2, 4] ..." This means that the author is following the ideas or logic of these authors and not their exact words.

If you do choose to quote material, it is not sufficient just to include the original source among the list of references at the end of your paper. If a few sentences or more are imported from another source, that section should be

indented on both sides or enclosed in quotes, and attribution must be given immediately in

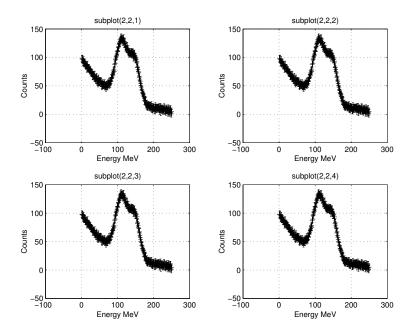

FIG. 3: Sample paneled figure created in Matlab using the subplot(2,2,x) command where x is the element of the plot array into which all subsequent commands such as plot(x,y) and xlabel('Volts'), etc. get processed. Use the caption space to provide more details about the data, their acquisition or how they were processed if you do not have sufficient room in the main body of text. Figures can be rotated using the angle command, see the TeX file for details. If a figure is to be placed after the main text use the "figure\*" option to make it extend over two columns, see the LaTeXfile for how this was done.

the form of a reference note.[2]

If you have any question at all about attribution of sources, please see you section instructor.

### 7. THE BIBLIOGRAPHY

Bibliographies are very important in Junior Lab papers. Beyond the requisite citation of source material, they provide evidence of your investigations beyond the narrow scope of the labguide, something explicitly required of all Junior Lab students! Good bibliograhies are doubly important in the real world where they are very (often the most) important sources of information for researchers entering the field. Bibliographic entries may be made either in the '.tex' file itself or within a separate '.bib' file which gets attached during process of building a final PDF document. This latter method is the preferred method and is then one used in this template by default. An example of the alternative style, currently commented out, is contained in the '.tex' source file.

#### Acknowledgments

FAC gratefully acknowledges Dr. Francine Brown for her early reviews of this manuscript.

<sup>[1]</sup> D. Pritchard, Junior lab written report notes (1990).

<sup>[2]</sup> A. Melissinos, Experiments in Modern Physics (Academic Press, 1966).

<sup>[3]</sup> A. Melissinos and J. Napolitano, Experiments in Modern Physics (Academic Press, 2003), chap. 5, pp. 179–184, 2nd ed.

<sup>[4]</sup> P. Bevington and D. Robinson, Data Reduction and Error Analysis for the Physical Sciences (McGraw-Hill, 2003).

# APPENDIX A: USING ⊮TEX UNDER WINDOWS

For those students who would like to use a Windows platform, MiKTeX (pronounced *mik-tech* is a freely available, implementation of TeX and related programs available from www.miktex.org. Note that MiKTeX itself runs from a command line prompt and is not terribly convenient. We strongly recommend you simultaneously purchase and install a very nice TeX editor/shell called WinEdt, available from www.winedt.com for only \$30 for students. This interface is substantially easier than using 'emacs' on the MIT server for writing and typesetting scientific papers and we encourage you to check it out.

Once you've installed the above software, you will need to obtain the group of files listed in the next section and put them on your Windows machine in order to 'rebuild' this document from scratch. MIT offers free of charge to students a variety of useful software for communicating between your Windows machine and your the MIT server account.

Three packages you should obtain and install are:

SecureFX SecureCRT X-Win32

If you wish to view postscript files under Windows, we suggest downloading and installing Ghostscript available from www.cs.wisc.edu/~ghost.

# APPENDIX B: USING LATEX UNDER THE MIT SERVER

For students wishing to utilize MIT's server environment, it is also a simple process to create your documents. You can use the following commands verbatim or tweak them to suit your own organizational system.

In your home directory on the MIT server, create a convenient directory structure for all of your Junior Lab work.

mkdir ~/8.13
> mkdir ~/8.13/papers
> mkdir ~/8.13/papers/template

> cd ~/8.13/papers/template
Once this (or similiar) directory structure has been cre-

ated, copy all of the files needed to compile the template from the Junior Lab locker into your own MIT server

account: Type:

> setup 8.13
> cp /mit/8.13/www/Samplepaper/\* .

The final period above places the copied files into the current directory so make sure you're in the correct directory! You can see where you are by typing:

### bwg <

The following files should now be in your current directory:

```
sample-paper.tex
sample-paper.bib
sample-fig1.pdf
sample-fig3.pdf
typical-fit-plot.pdf
```

Additional files may also have been copied but don't worry, these get regenerated when you build your PDF document.

The 'setup' command automatically appends to your path the location of the **RevTeX-4** files.

Now let's build the file (omitting the '.tex' suffix in the following steps).

- > pdflatex sample-paper
  > bibtex sample-paper
- > pdflatex sample-paper
- > pullatex sample paper
- > pdflatex sample-paper

The repeated calls to 'pdflatex' are necessary to resolve any nested references in the final PDf file. The 'bibtex' call reads in the bibliography file 'sample-paper.bib' allowing citation references to be resolved.

Remember to ispell -t filename.tex to perform a LATEX safe spell check before handing in your paper!

#### 1. Useful MIT server Utilities

# **Drawing Programs**

Students should become proficient with a simple (vector based) computer drawing program such as **XFIG** or **TGIF** on the MIT server Every written summary should include one or two simple schematics, based on their initial hand sketches from their lab notebooks.

### Image Conversion

It is easy to convert images from one format to another (e.g. a scanned jpeg or bitmap image into an pdf file for inclusion into a written summary). A useful utility, available on the Sun's is "imconvert". Typing "imconvert" without any arguments will show you the accepted file types. For example, to convert a 'jpg' image to 'pdf', one types: "imconvert jpg:filename.jpg pdf:filename.pdf". Another command is 'ps2pdf'.